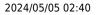

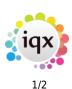

## **Accounts Reports**

## Refers to:

Accounts menu  $\rightarrow$  Reports option

- Standard reports include: Aged debtors, Invoice List, Payment list, Ledger List, Statements and Un-invoice Placement Analysis.
- User will normally have to provide a series of parameters in order for the report to run.
- To Print an open report click the **printer icon**, at the top left corner of the open report window.
- It may also be possible to **click-and-drag** a report to a contact event email in order to email the report.
- It may be possible to **Ctrl+click** to drill down into a sub report.

## The following reports are available:

- Aged Debtors Totals
- Aged Debtors
- Credit Note List
- Debtors Letters
- Detailed VAT Report
- Invoice List by TempDesk
- Invoice List
- Invoice Only List
- Invoice Totals List by TempDesk
- Journal List
- Journal Transfer Batch
- Ledger % of Total
- Ledger List One Account
- Ledger List One Account inc Outstanding
- Ledger List
- Outstanding Invoice List by TempDesk
- Payment List by Batch
- Payment List
- Sales Invoice
- Statements One Account
- Statements
- Top 20 Turnover
- Top 100 Turnover
- Transaction List
- Turnover % of Total
- Turnover Report
- VAT Report

See also

2024/05/05 02:40

Accounting reports.

Back to Online Users Guide Back to Reports

From: https://iqxusers.co.uk/iqxhelp/ - **iqx** 

Permanent link: https://iqxusers.co.uk/iqxhelp/doku.php?id=ug8-7

Last update: 2018/01/18 10:57

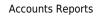

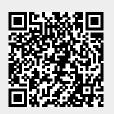

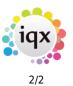